## Monte Carlo Modeling MAT 135/223, Spring 2016

**Instructions**: Student will work in small groups of 2-4 on this project. Groups should work together and not race ahead of other members of the group who are slower. Make sure everyone in the group is at the same place before moving on to the next problem. **When you reach a point where you are asked to consult with your instructor, please do so, even if your instructor is moving around the room**. These points are designed for us to have a conversation, to make sure everyone is on the same page before moving on. We will work on this project for several days in class, so be sure to bring it back with you the next day until the project is completed.

Choose a packet of dice from those provided by your instructor. Dice come in many varieties, some of which are shown below.

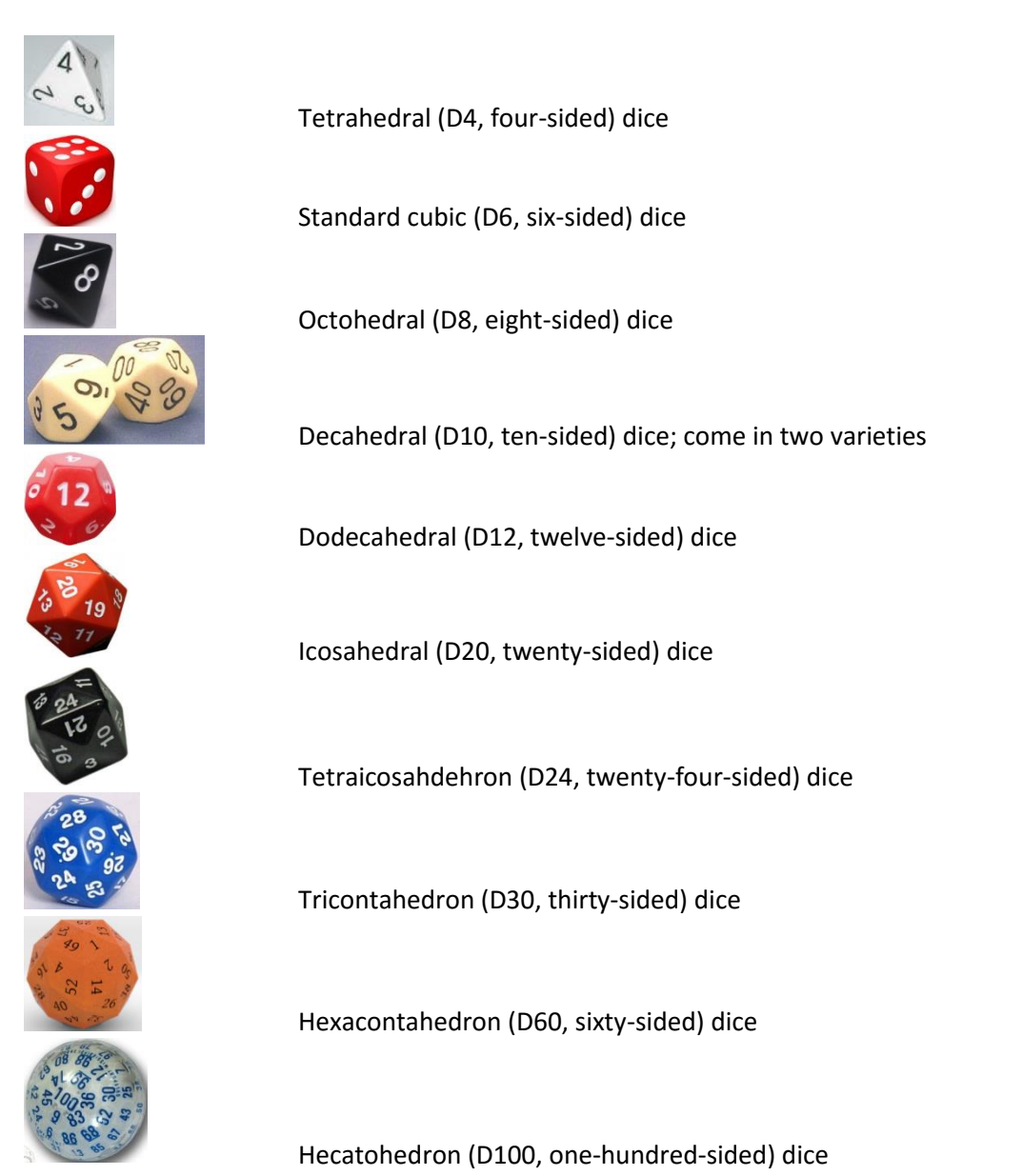

This is far from an exhaustive list, but this list covers the most common ones.

A. Which kind of dice did you choose? How many sides does it have and how are the faces labeled? (List them.)

Next we are going to roll small sets of these dice.

B. Choose a subset of those faces. After each roll, these are the sides of the dice we will count as a "success". Try to make your rule (set) simple to follow. For instance, you might choose all the numbers divisible by 3, or all the odd numbered sides, etc. Write your rule out **in words** (or symbols), and then **list the faces** of the dice that this rule corresponds to. (Note: if you use the same rule on different dice, your lists of the faces will be different.)

- C. What proportion of the total does your rule correspond to? i.e.  $\frac{\text{\# of sides in your rule}}{\text{total \# of sides on each die}}$
- D. Begin with 5 dice. Roll the dice 5 times and after each roll record the number of faces come up that correspond to your rule (subset). Record them in the table.

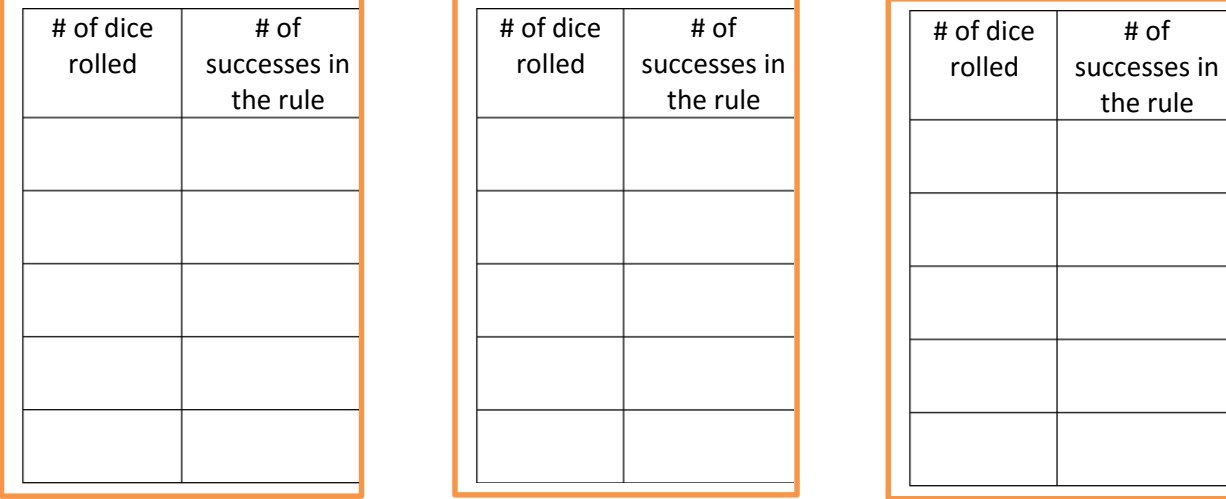

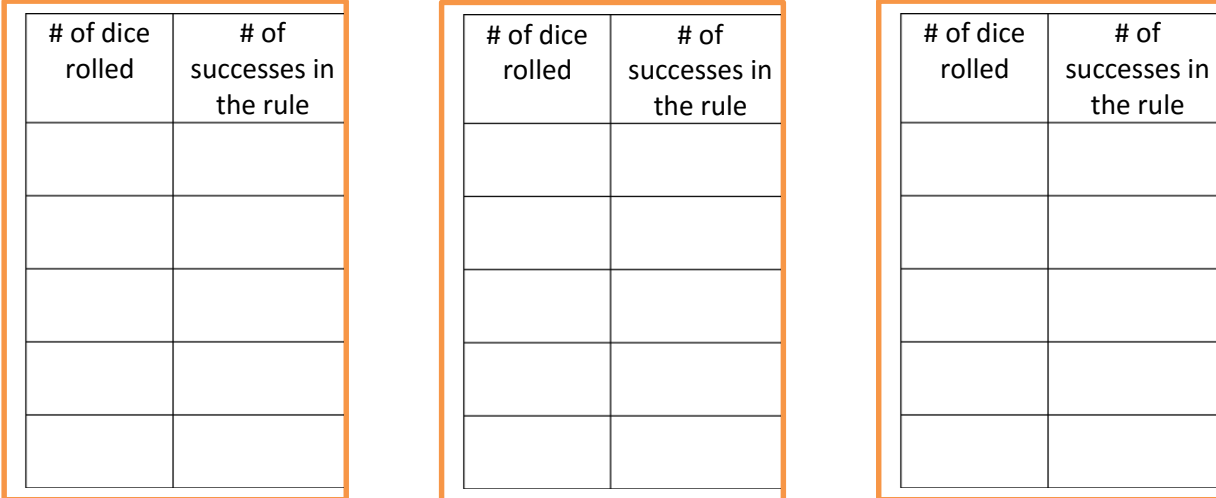

E. Now, increase the number of dice you are rolling and repeat the experiment five more times with that number of dice. Keep doing this until you have filled the table(s) with data. (You should end up with six sets of 5.) Your last data point should use all the dice you have available.

# *Check with instructor.*

F. Enter the data into your calculator with the first column (total number of dice) as  $L_1$ , and the second column (# of successes) as L<sub>2</sub>. Use the calculator to create a scatterplot and reproduce the graph below. Label the axes appropriately.

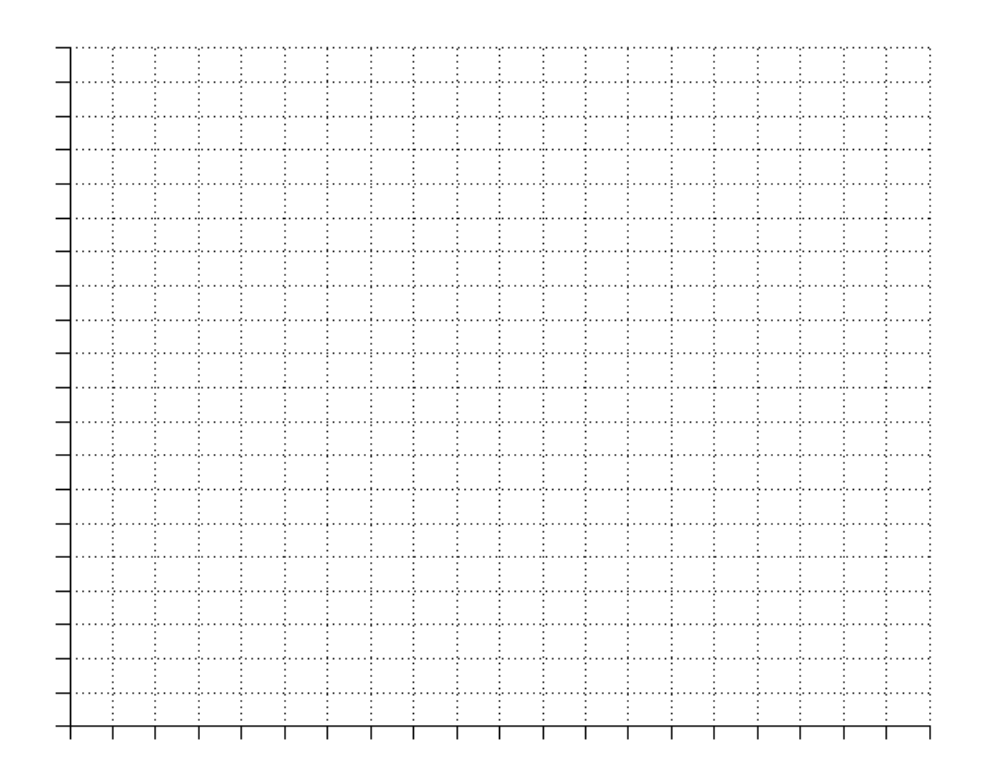

G. Choose two points from your data set or the graph and draw a line between them. (We will be doing this more than once. Your instructor has colored pencils so that you can tell them apart.) Use the point-slope equation of a line to find the equation of the line that connects the points. Rewrite the equation in slope-intercept form. Recall:  $y - y_1 = m(x - x_1)$ )  $m = \frac{y_2 - y_1}{y_2 - y_1}$  $x_2-x_1$ 

Enter the equation in to  $Y_1$  on your calculator and add the line to your scatterplot. How well does the equation appear to fit the data in the graph?

H. Repeat the above step with a different pair of points. What is the equation you came up with? Enter your equation in  $Y_2$  in your calculator and add it to your scatterplot. (Change the color of the line, and label each clearly.)

I. Did this line do any better approximating the data in your scatterplot? Or is it worse? Discuss with your group some strategies for choosing points that might lead to a better fit for the data. Record your ideas below.

#### *Check with your instructor.*

J. We are now going to use the calculator to construct a *linear regression* equation. This line is sometimes called the "least-squares (regression) line" or the "line of best-fit". This line minimizes the sum of the squared distances between the points on the graph, and the equation of the line at each value of  $x$ . Deriving the formula from basic principles requires calculus, but

the calculator can use the formula derived from that process to compute the line for us. Follow the calculator steps below to compute the linear regression line.

- 1. Turn on Diagnostics:
	- **MODE** a. On newer TI-84s, select and scroll down toward the bottom on the list of commands (onto the second page). You will see a line for the Diagnostics. Select ON to be highlighted.
	- 2nd b. On older machines (TI-83s, and some older 84s), press  $\sim$  for **CATALOG**. Scroll down through the alphabetical list to the line that reads Diagnostics

**ENTER ENTER** On. Select when you get to that line and then press execute the command.

(You should only have to do this once unless someone clears the memory.)

**STAT** 2. Select and then scroll over the **CALC** menu. Scroll down to **4: LinReg (ax+b)**. This is the linear regression function. (8 is also a linear regression function with a+bx. It doesn't

matter which you choose, but don't switch back and forth.) Select or ... or On newer TI-84s, your screen will look like this:

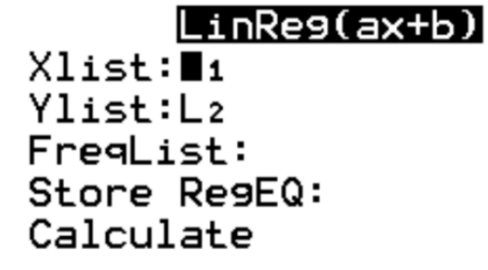

Accept the defaults for the List locations unless you used a different list. Leave the frequency line blank. On the Store RegEQ line type:

**FNTFR** 

4

**VARS** then select **Y-VARS**, then **FUNCTION**,

then Y3. Then scroll down to Calculate and

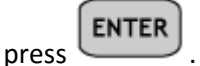

On older machines your screen will look like this:

Before hitting anything else, follow the steps above to LinReg(ax+b) select Y3 regression equation location. If you need to change the default lists, list them first separated by commas until your screen looks like this:  $LinReg(ax+b)$   $Li, L2, Y3$ **FNTFR** Then press  $\sim$  to execute the command. Your screen will look something like what is shown here, though, with different numbers.

The first two numbers are the slope and intercept for your line. The equation they belong to is shown at the top. The two bottom values show up only when the Diagnostic setting is ON. The closer these values are to 1 (in absolute terms), the better the fit to the data. ( $r$  is the correlation value: it can be between  $-1 \le r \le 1$ , having the same sign as the slope;  $r^2$  is the coefficient of

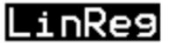

y=ax+b a=. 926504585 b=2.00913154  $r^2$ =.9175188413 r=.9578720381

determination: it measures the proportion of the variation explained by the regression line).

- K. After completing these steps for calculating the regression line, give the equation of the line below, along with the correlation value. Add your line to the graph above in a different color.
- L. Visually inspect the line relative to your data: does it appear to fit the data better than your previous lines? Why or why not?

# *Check with your instructor.*

M. Do you think it's reasonable to include the point (0,0) in your data set? If so, add the point to your lists and recalculate the regression line. Store this equation in Y4, and add it to your graph above. Does the point improve (or change) the line much? If not, explain why it should not be included.

- N. What is the slope of (each of) your lines? For the line of best fit (either Y3 or Y4), how similar is this to the value of proportion you obtained in C? Which one is the closest? What does this tell you about the line?
- O. What do you think this value means in the context of the rolling dice and your rule for success?

P. What is the y-intercept of your best-fit equation? What does this value mean in the context of the example? If the correlation was perfect, what should this value be?

Q. Use your regression equation to predict the number of successes in your rule that would come up if you rolled 150 dice? What about 500 dice?

R. Do you think your prediction is reasonable in each case? Why or why not?

S. We don't have that many dice to roll physically (nor would we really want to), but we can use technology to simulate the roll of many dice using a random number generator.

Access the website random.org. Scroll down to the *Numbers* section and select *Integer Generator*.

You will want several large sets of numbers (for instance: 200, 500, 1000, 10

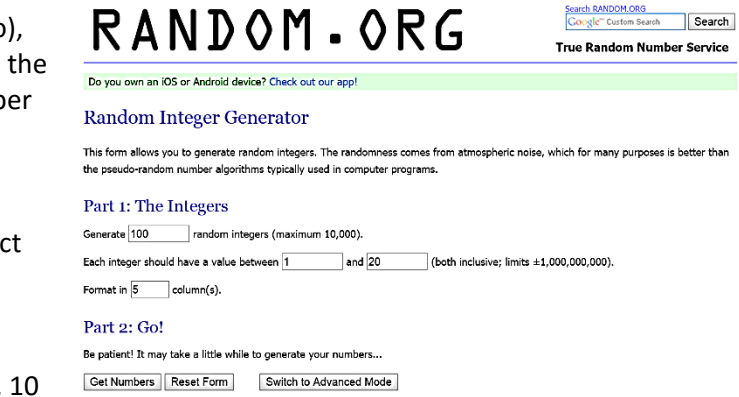

000 each at least once, but preferably, 5 times each). However, counting these numbers by hand is still tedious, so just do this for a sample size of 200. You can select the number of columns to print the results in. If you choose 10 columns, each one will have 20 numbers each, which will be manageable to count. While you can do this on a computer screen, it may be beneficial to print the 5 lists of numbers in order to facilitate counting. Set your integer range to match the values on your dice. An example for an icosahedral dice is shown in the image above for a sample size of 100. Set the number of random outcomes you want, and then select the Get Numbers button

Add the data you gather to the tables below.

T. This is an extremely slow process, and so there is another way to simulate these results in our calculator.

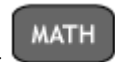

Select and scroll over to the probability (**PRB**) menu. Scroll down to the 7th command: **randBin(**. We will learn about binomial random variables in a future chapter, but our dice rolling experiment is an example of such a random variable.

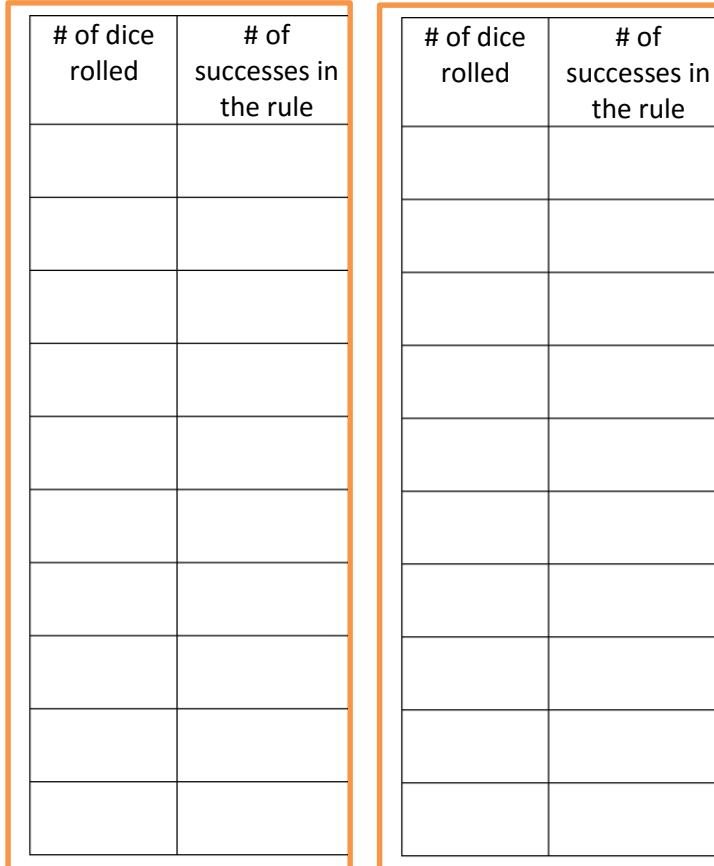

MATH NUM CMPLX PROB FRAC  $1:$ rand  $2:$ n $Pr$  $3:$  nCr 4 : !  $5:randInt($ 6:randNorm( **ZB**randBin(

The syntax for this function is **randBin(# of trials, probability of success)**. You can add a third piece to the syntax for number of repetitions. Newer calculators will give you a "wizard" screen to remind you what each piece means. lrandBin

Enter the number of trials, the proportion you found in C, and since we want 5 repetitions of each sample size, enter 5 as the last value. Then select paste. Your screen will appear as shown below.

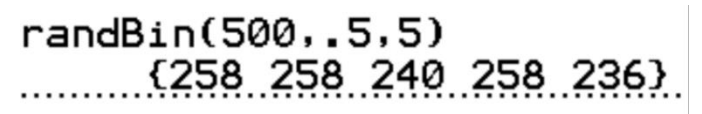

n:500  $P: 5$ repetitions:5 Paste

The numbers shown are the number of successes the resulted from a simulation, similar to the results we

might obtain using the random number generator. Note: your calculator will take some time to generate the list of successes, and longer for larger sample sizes. Once you've generated your large samples, add them to the data tables.

U. Add this new data to the end of your lists from the smaller sample sets. Rerun your regression equation with this new data and store it in Y5 and report the regression equation and correlation here. Extend your scatterplot in your calculator to see all the lines along with the new data points.

V. Did the new slope get closer to the proportion you found in C? Did the diagnostics get close to 1 or further?

**DEL** 

W. We are now going to transform our data set. Instead of the total dice rolled as input  $(x)$  and the number of successes as output (y), we are going to create a new variable which will be the ratio of successes to the total on each toss. Before doing this, you will need to remove the point (0,0)

from the data set. (You can do this by going to the entry in the list and selecting , then do the same in the second list. We are going to store this new variable in  $L_3$ . To calculate this quickly in the TI-83/84:

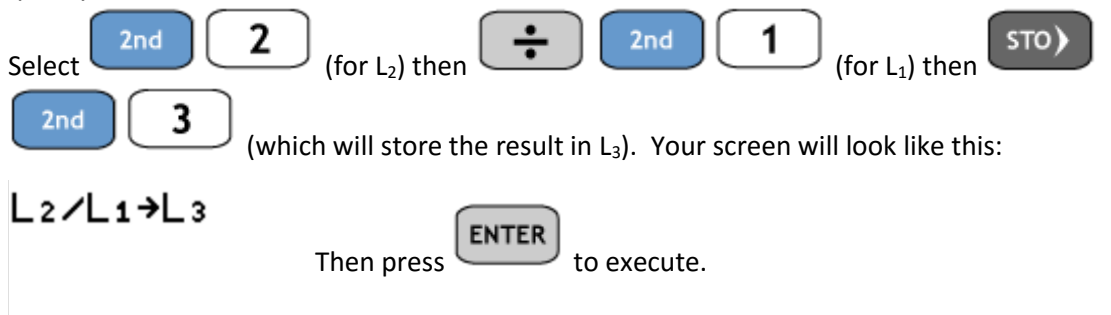

In the table below, record the proportions from  $L_3$  for each sample size. Since there are 5 samples of each sample size, record your sample size in the first column, and then the 5 corresponding proportions in the row across. Then move down to the next line. You should have 10 different sample sizes: 6 by hand, 4 by simulation.

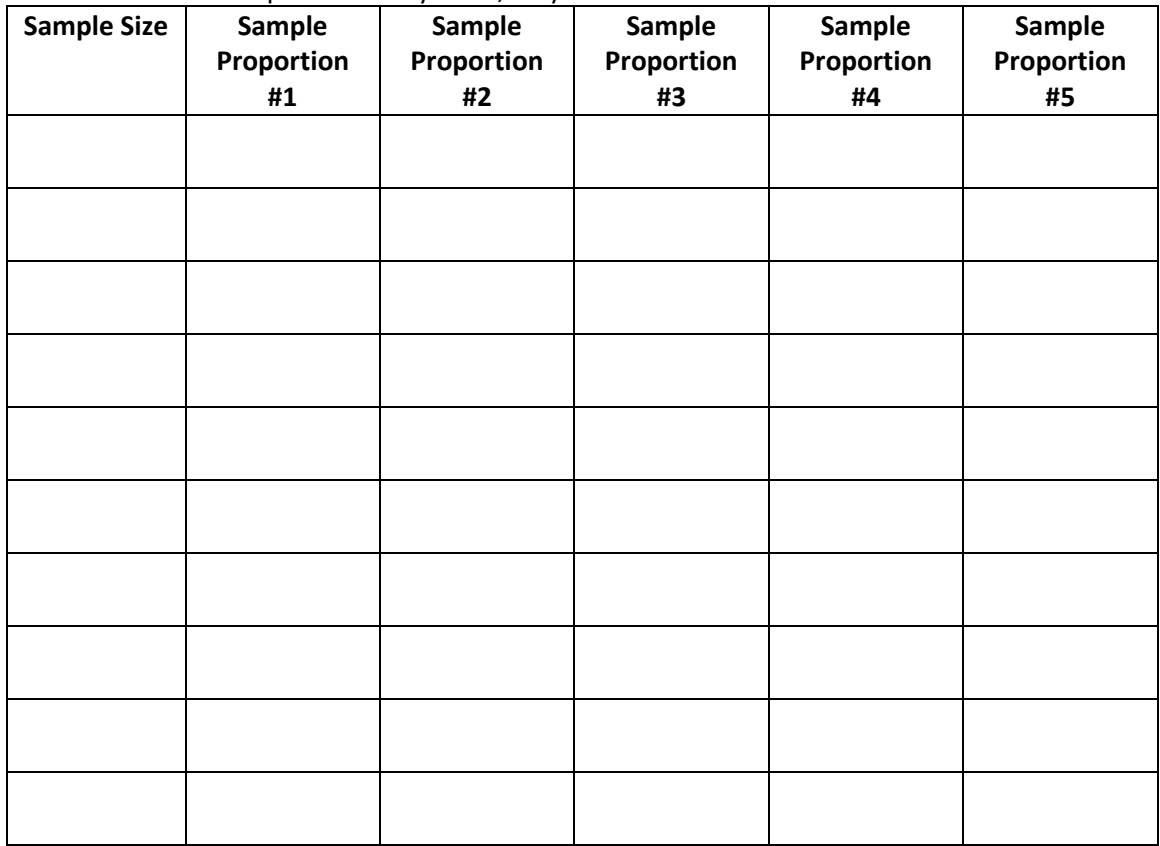

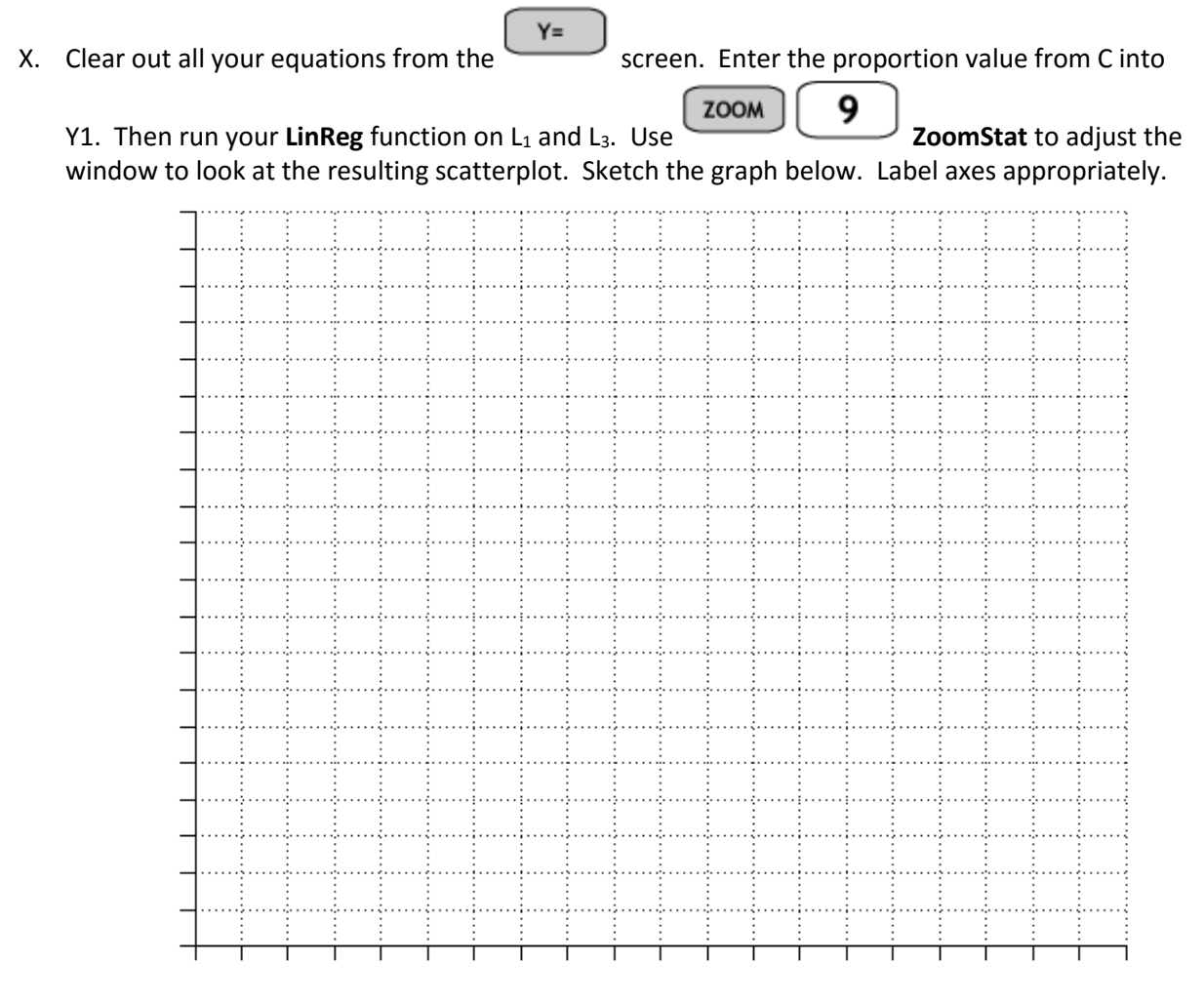

What do you notice about the line and the points? What is the correlation value now? Has it changed from our previous value when we were working with successes rather than proportions? What is the equation of the line? Record both here. (Note: Pay attention to the scientific notation!)

Y. The Law of Large Numbers states that the larger the sample size, the closer the proportion of the successes a trial will have to the theoretical value. Explain how the graph above illustrates (or fails to illustrate) this law.

### *Check with your instructor.*

Z. Now we are going to look at groups of the data, trials done with the same sample size. For each set of 5 samples taken at the same sample size, find the range of the **proportion** using the data from the last table. Estimate the standard deviation by dividing it by 4. Complete the second

 $\Box$ 

column of table with the data using the sample size (number of total dice tossed), and the estimate of the standard deviation at that sample size.

- AA. What do you notice about the standard deviation estimates as sample size increases?
- BB. Clear out the old data from your calculator (or use a different pair of lists) and enter the data in the table.

When that this done, go to  $\begin{bmatrix} \text{STAT} \\ \text{STAT} \end{bmatrix}$ , then CALC menu and then scroll down to **A: PwrReg**. This function gives a regression equation in the form  $y = ax^b$ . Recall that is  $b$  is close to one, this is a linear equation with a zero intercept. If  $b$  is close to two, then this is a parabolic graph. If  $b$  is close to  $\frac{1}{2}$ , this is a square root function. If  $b$  is negative, the power is in the denominator.

CC. What equation did you get? What is the correlation?

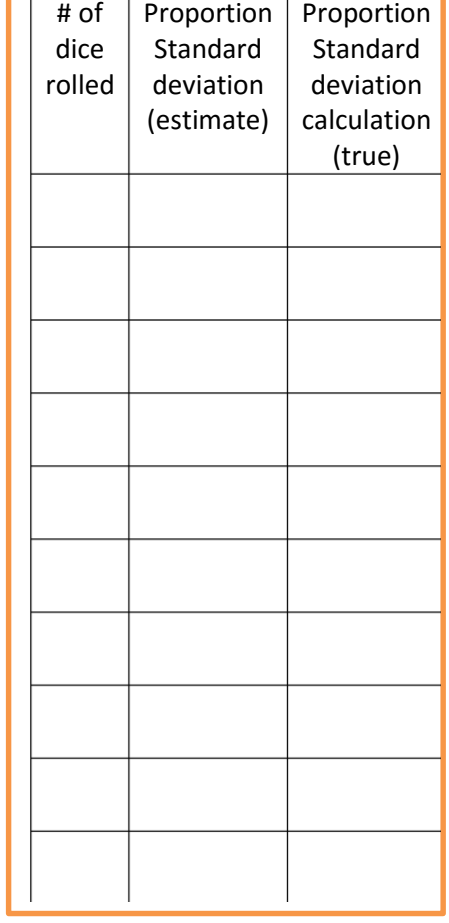

- DD. Repeat the calculation by actually calculating the standard deviation from the samples rather than estimating it. Recall, you can use **1VarStats** for this rather than do it by hand. Repeat the power regression calculation. Report the equation and the correlation you obtained here.
- EE. Plot the points and the equation you obtained below. How good is the fit? Label the axes appropriately.

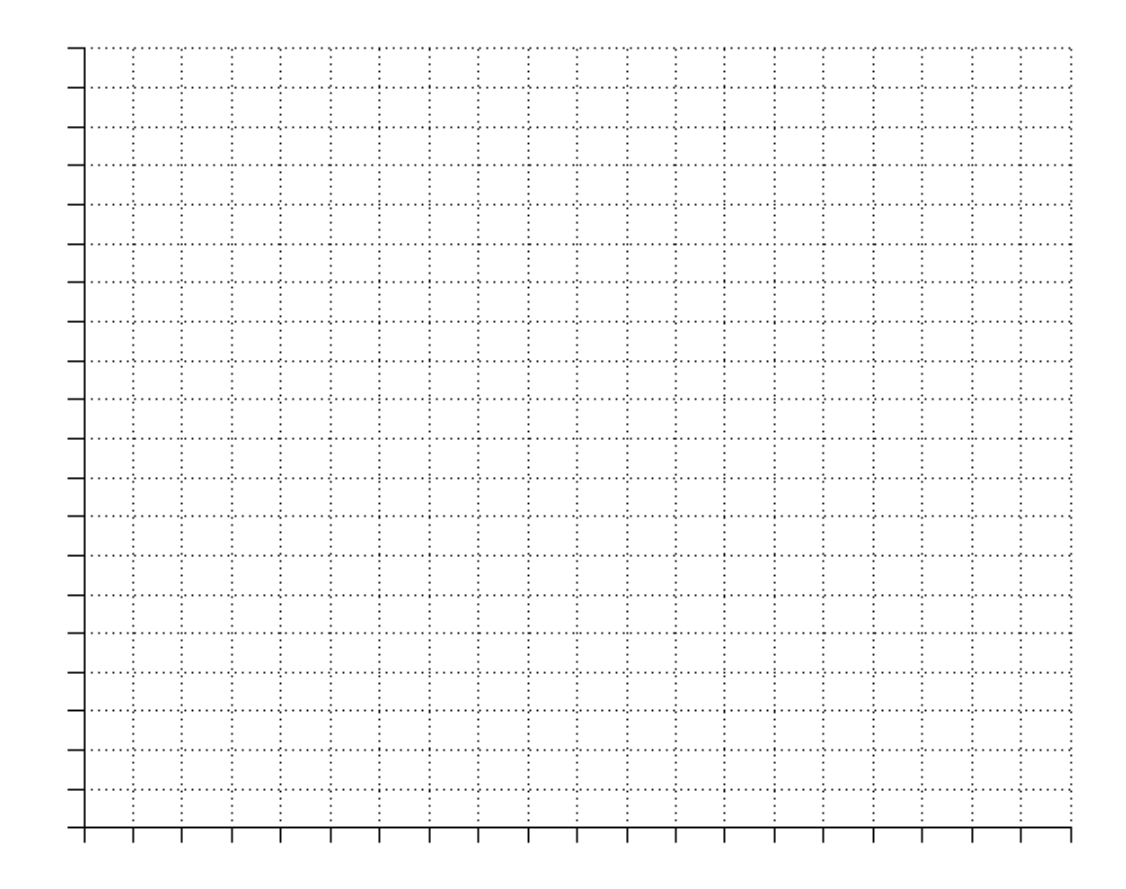

FF. The Central Limit theorem says that the spread of results of a sample decreases proportional to 1  $\frac{1}{\sqrt{n}}$ . (As a power, this is  $n^{-\frac{1}{2}}$ .) Does this agree with the results you obtained above? Why or why not?